# Generating and applying color compensation files for the LightCycler® 480 system

This supplementary protocol is intended for users of the LightCycler 480 system who are performing multiplex, real-time PCR using QuantiFast® Multiplex Kits, QuantiTect® Multiplex Kits, or QuantiTect Virus Kits. The protocol describes how to generate and apply a color compensation file, which is required for accurate analysis of multiplex, real-time PCR data for most combinations of reporter dyes.

IMPORTANT: Please read the handbook supplied with the QuantiFast Multiplex Kit, QuantiTect Multiplex Kit, or QuantiTect Virus Kit, paying careful attention to the "Safety Information" and "Important Notes" sections, before beginning this procedure.

# Introduction

The LightCycler 480 system has detection channels that allow detection of multiple reporter dyes in the same reaction. However, even when reporter dyes with well separated emission spectra are used, each reporter dye will be detected by more than one detection channel. Therefore, multiplex, real-time PCR results will be inaccurate for most combinations of reporter dyes unless a correction is made. This is achieved by using a color compensation file, which contains information that corrects the crosstalk between the detection channels:

- Color compensation files can be generated before or after carrying out multiplex, real-time PCR and can be stored for later use.
- Each color compensation file is specific for a specific combination of reporter dyes. It is necessary to generate a new color compensation file if a new combination of reporter dyes is used.
- A color compensation file is specific for the instrument it was created on. Therefore, if you want to repeat a multiplex assay on another LightCycler 480 system, you will also need to generate a new color compensation file on the same instrument.

If you are carrying out duplex PCR assays, certain combinations of reporter dyes are spectrally well separated and may not require a color compensation file. For details, see Table 4 (page 7).

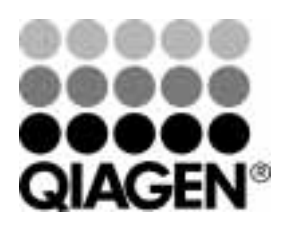

Sample & Assay Technologies

The procedure below describes how to generate and apply color compensation files for duplex, triplex, or 4plex PCR assays using TaqMan® probes or other dual-labeled probes. The following steps are required:

- **Preparing a source of reporter dyes for the color compensation experiment. This is achieved** by running replicate singleplex reactions for each of your reporter dyes until they reach the plateau phase. In addition, replicate control reactions containing master mix only are also prepared.
- **Performing a color compensation experiment. Fluorescence data are collected and used to** generate a color compensation file containing information for correcting crosstalk between detection channels.
- Applying the color compensation file after carrying out a multiplex, real-time PCR experiment when performing data analysis.

Note: The color compensation file is applied to all samples in the experiment. If the experiment contains more than one combination of reporter dyes, several color compensation files (one for each combination of dyes) will be required.

# Procedure

## Creating samples for a color compensation experiment

1. For each reporter dye, set up at least 5 replicate singleplex reactions containing 1x master mix, template, and primer–probe set. In addition, set up at least 5 replicate control reactions containing 1x master mix only.

Use the same master mix as the one that will be used in your multiplex assay. For reaction setup, refer to the handbook supplied with the QIAGEN multiplex PCR kit you are using, and follow the duplex protocol for the LightCycler 480. Be sure to use the specified reaction volumes for a 96- or 384-well plate.

2. Run the singleplex reactions until they reach the plateau phase. Check whether PCR amplification was successful before using the completed reactions as a source of reporter dyes in the next part of this procedure.

### Performing a color compensation experiment

3. Start the LightCycler 480 Software (version 1.2).

Note: To be able to generate a color compensation file, you first need to log on to the software using a user account that includes access rights for *Administrator* or *Expert User*.

4. In the drop-down menu at the top of the window, select *New Experiment*. Then click the "Experiment" button on the left-hand side of the window.

5. In the "Programs" panel, enter in the "Program Name" dialog field a name for the temperature protocol. Be sure that the "Cycles" dialog field contains a value of 1. In the "Analysis Mode" dialog field, select *Color Compensation*.

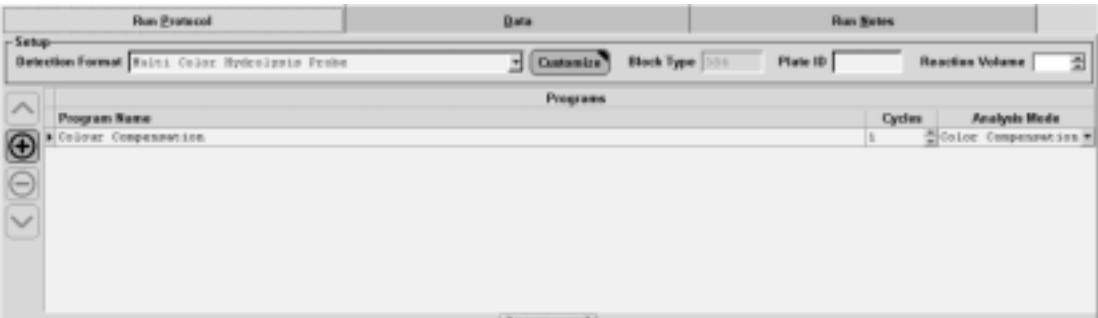

6. In the "Temperature Targets" panel, enter the temperature protocol according to the parameters in Table 1.

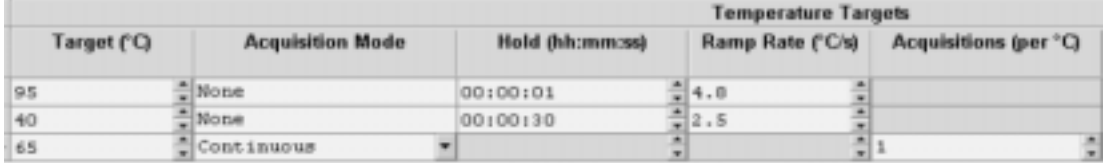

### Table 1. Parameters for "Temperature Targets" panel

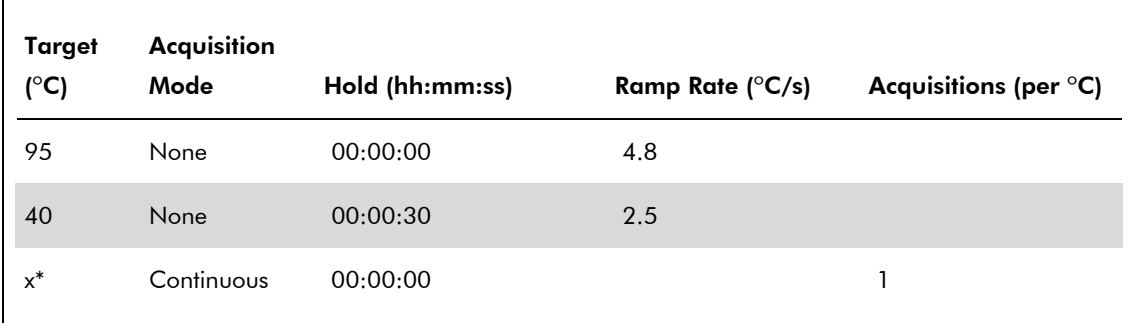

\* x = Temperature of annealing/extension step in multiplex assay ( $^{\circ}C$ ) + 5 $^{\circ}C$ 

The final screen should look like the screenshot below.

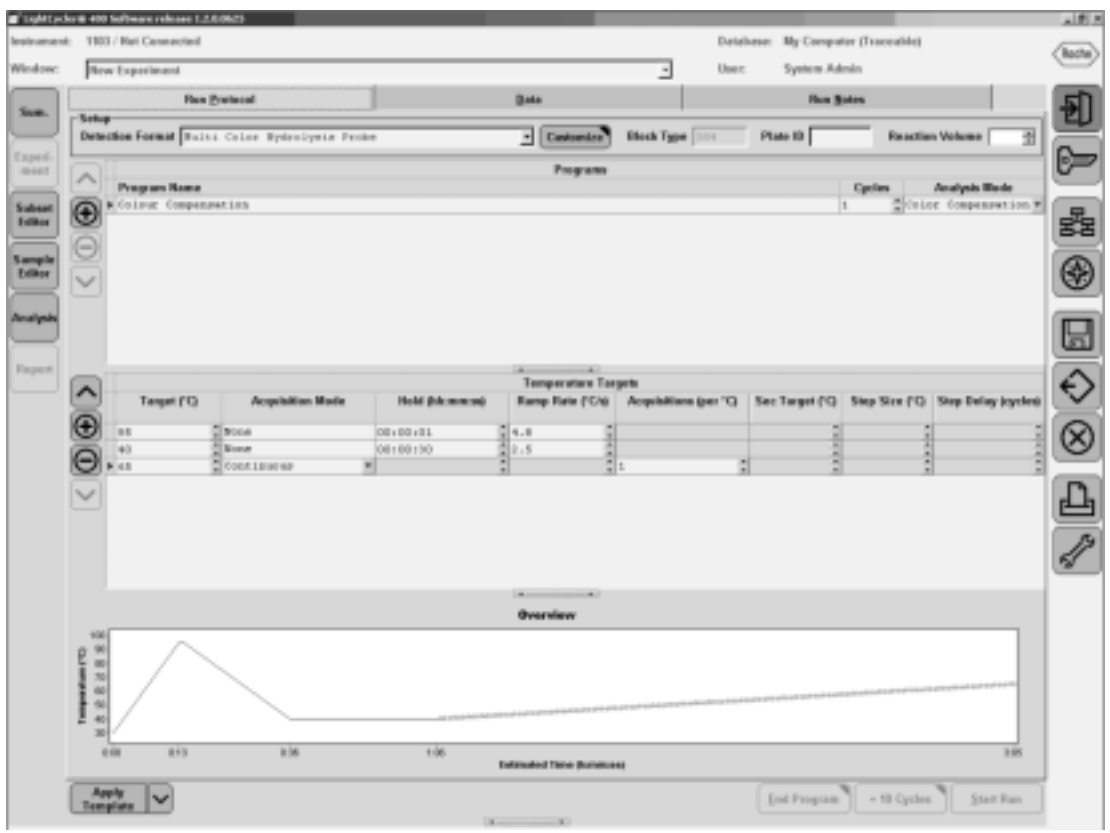

7. Click the "Sample Editor" button on the left-hand side of the window. Then select the "Color Comp" tab.

## 8. In the "Dominant Channel" dialog fields, select the dyes contained in the different samples. See Table 2 for reporter dyes and the corresponding dominant channels. For the replicate samples containing no dye, select *Water*.

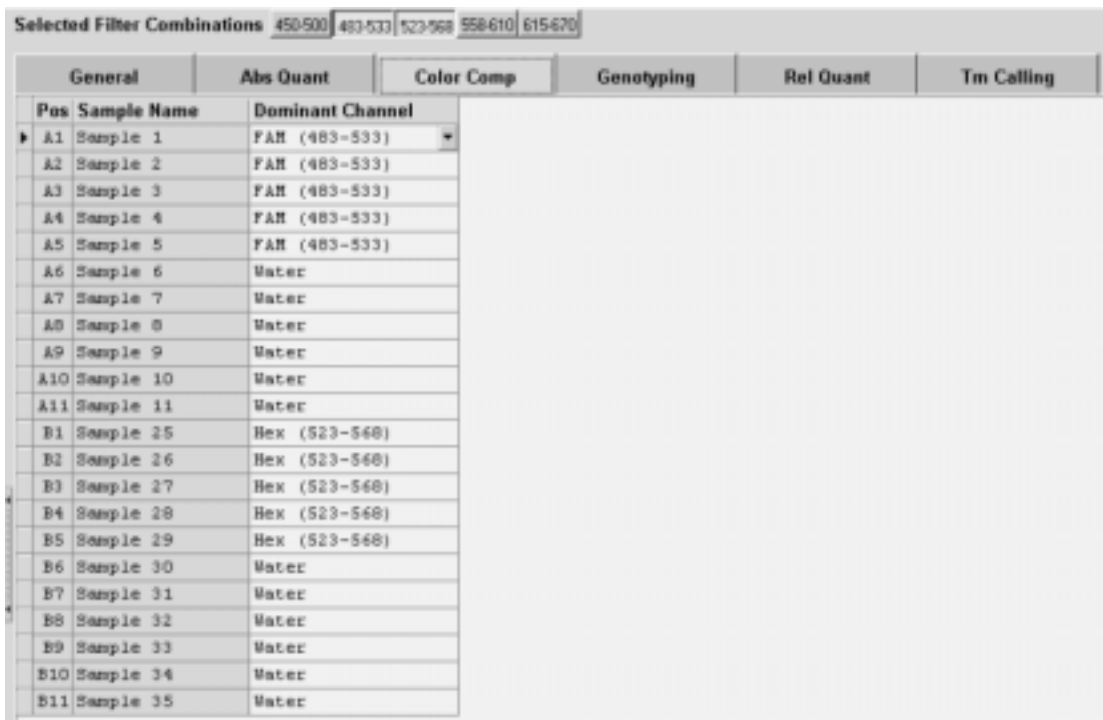

| Type of<br>assay | <b>Filter</b><br>(Channel 1)<br>Cyan 500<br>$(450 - 500)^*$ | <b>Filter</b><br>(Channel 2)<br><b>FAM</b><br>$(483 - 533)^*$ | <b>Filter</b><br>(Channel 3)<br><b>HEX</b><br>$(523 - 568)^*$ | <b>Filter</b><br>(Channel 4)<br><b>Red 610</b><br>$(558 - 610)^*$ | <b>Filter</b><br>(Channel 5)<br>Cy5<br>$(615 - 670)^*$ |
|------------------|-------------------------------------------------------------|---------------------------------------------------------------|---------------------------------------------------------------|-------------------------------------------------------------------|--------------------------------------------------------|
| Duplex           |                                                             | 6-FAM                                                         | <b>HEX</b><br><b>JOE</b><br>$VIC^{\circledR}$                 |                                                                   |                                                        |
| Duplex           |                                                             | 6-FAM                                                         |                                                               | <b>Texas Red®</b><br><b>ROX</b>                                   |                                                        |
| Duplex           |                                                             | 6-FAM                                                         |                                                               |                                                                   | $Cy^{\circledR}5$                                      |
| <b>Triplex</b>   |                                                             | 6-FAM                                                         | <b>HEX</b><br><b>JOE</b><br><b>VIC</b>                        | <b>Texas Red</b><br><b>ROX</b>                                    |                                                        |
| Triplex          |                                                             | 6-FAM                                                         | <b>HEX</b><br><b>JOE</b><br><b>VIC</b>                        |                                                                   | Cy5                                                    |
| <b>Triplex</b>   |                                                             | 6-FAM                                                         |                                                               | <b>Texas Red</b><br><b>ROX</b>                                    | Cy5                                                    |
| 4plex            |                                                             | 6-FAM                                                         | <b>HEX</b><br><b>JOE</b><br><b>VIC</b>                        | <b>Texas Red</b><br><b>ROX</b>                                    | Cy5                                                    |
| 5plex            | Cyan 500                                                    | 6-FAM                                                         | <b>HEX</b>                                                    | <b>Texas Red</b>                                                  | Cy5                                                    |

Table 2. Suitable combinations of reporter dyes for the LightCycler 480 system

\* The numbers in parentheses indicate the band path wavelengths of the detection filters. Reporter dye combinations marked in bold have been successfully tested by QIAGEN.

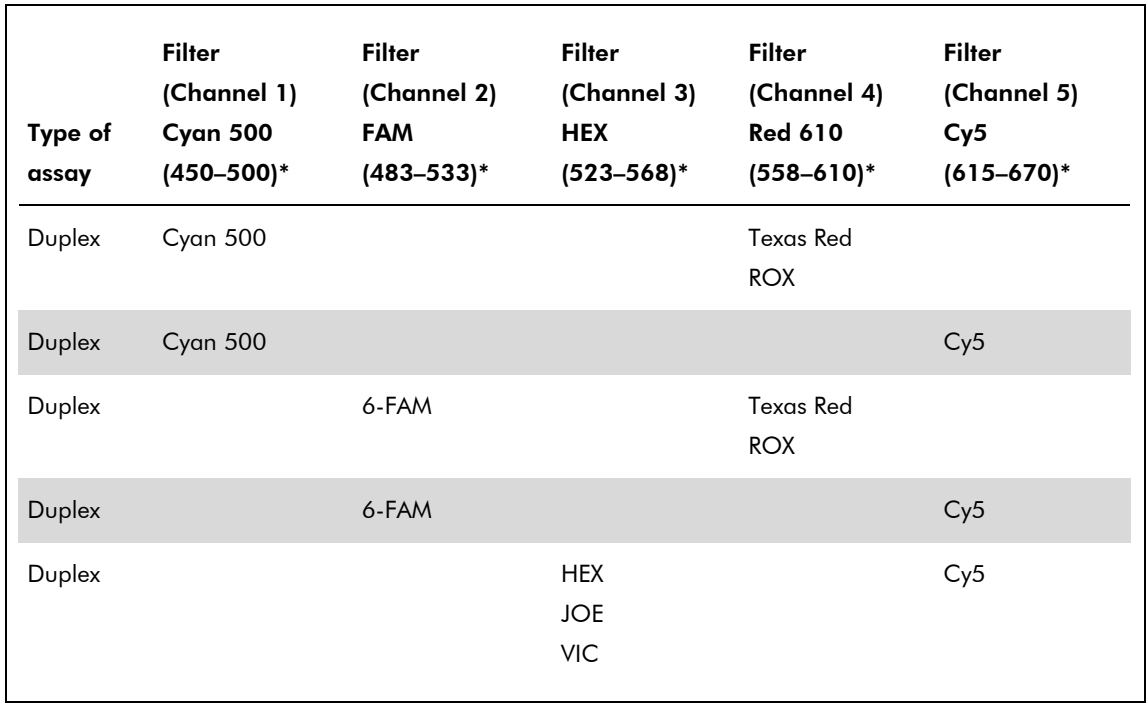

Table 3. Suitable combinations of reporter dyes for the LightCycler 480 system which require no color compensation file

9. Save your changes by clicking the  $\boxed{\Box}$  icon.

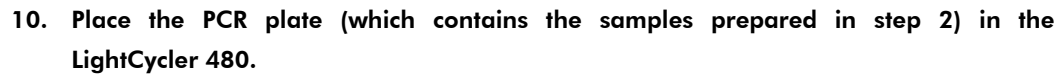

- 11. Click the "Start Run" button at the bottom of the window to start the experiment.
- 12. After the experiment ends, click the "Analysis" button in the left-hand side of the window to open the "Create New Analysis" dialog box. Select "Color Compensation". Then click "OK".
- 13. Click the "Calculate" button to perform color compensation analysis.
- 14. Click the "Save CC Object" button to save the color compensation file.

The color compensation file is now ready to use.

## Applying a color compensation file for data analysis

- 15. Open the assay, and click the "Filter Combination" button to select the filter combination you want to display.
- 16. In the following drop-down menu, select *In Database*, and choose the stored color compensation file you want to apply to the assay.

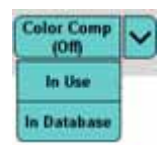

The "Color Comp" button switches to "Color Comp (On)" to confirm that color compensation is applied.

QIAGEN handbooks can be requested from QIAGEN Technical Service or your local QIAGEN distributor. Selected handbooks can be downloaded from www.qiagen.com/literature. Material safety data sheets (MSDS) for any QIAGEN product can be downloaded from www.qiagen.com/Support/MSDS.aspx.

QuantiFast Multiplex Kits, QuantiTect Multiplex Kits, and QuantiTect Virus Kits are intended for research use. No claim or representation is intended to provide information for the diagnosis, prevention, or treatment of a disease.

Color compensation file for LightCycler 480 (PCR82 Aug-08) color compensation file for LightCycler 480 (PCR82 Aug-08)

Trademarks: QIAGEN®, QuantiFast®, QuantiTect® (QIAGEN Group); Cy® (GE Healthcare); LightCycler®, TaqMan® (Roche Group); Texas Red® (Molecular Probes, Inc.); VIC® (Applera Corporation or its subsidiaries). Registered names, trademarks, etc. used in this document, even when not specifically marked as such, are not to be considered unprotected by law.

### NOTICE TO PURCHASER: LIMITED LICENSE

A license to perform the 5' nuclease process for research requires the use of a Licensed 5' Nuclease Kit (containing Licensed Probe), or the combination of an Authorized 5' Nuclease Core Kit plus Licensed Probe, or license rights that may be purchased from Applied Biosystems. This product (QuantiFast Multiplex Kits, QuantiTect Multiplex Kits, and QuantiTect Virus Kits) is an Authorized 5' Nuclease Core Kit without Licensed Probe. Its purchase price includes a limited, non-transferable immunity from suit under U.S. Patents Nos. 5,210,015, 5,487,972, 5,476,774, and 5,219,727, and corresponding patent claims outside the United States, owned by Roche Molecular Systems, Inc. or F. Hoffmann-La Roche Ltd (Roche), for using only this amount of the product in the practice of the 5' nuclease process solely for the purchaser's own internal research when used in conjunction with Licensed Probe. This product is also an Authorized 5' Nuclease Core Kit for use with service sublicenses available from Applied Biosystems. This product conveys no rights under U.S. Patents Nos. 5,804,375, 6,214,979, 5,538,848, 5,723,591, 5,876,930, 6,030,787, or 6,258,569, or corresponding patents outside the United States, expressly, by implication or by estoppel. No right under any other patent claims (such as apparatus or system claims in U.S. Patent No. 6,814,934) and no right to perform commercial services of any kind, including without limitation reporting the results of purchaser's activities for a fee or other commercial consideration, is hereby granted expressly, by implication or by estoppel. This product is for research use only. Diagnostic uses require a separate license from Roche. Further information on purchasing licenses may be obtained by contacting the Director of Licensing, Applied Biosystems, 850 Lincoln Centre Drive, Foster City, California 94404, USA.

#### NOTICE TO PURCHASER: LIMITED LICENSE

The purchase price of this product (QuantiTect Multiplex RT-PCR Kits and QuantiTect Virus Kits) includes a limited, non-transferable license under U.S. Patents Nos. 5,407,800, 5,322,770, 5,310,652 and corresponding patent claims outside the United States, owned by Roche Molecular Systems, Inc. or F. Hoffmann-La Roche Ltd (Roche), to use only this amount of product solely for the purchaser's own internal research. No right under any other patent claims (such as apparatus or system claims) and no right to use this product for any other purpose or for commercial services of any kind, including without limitation reporting the results of purchaser's activities for a fee or other commercial consideration, is hereby granted expressly, by implication or by estoppel. This product is for research use only. Diagnostic uses require a separate license from Roche. Further information on purchasing licenses may be obtained by contacting the Director of Licensing, Applied Biosystems, 850 Lincoln Centre Drive, Foster City, California 94404, USA.

#### NOTICE TO PURCHASER: LIMITED LICENSE.

This product (QuantiTect Multiplex Kits) or its use is covered by at least one claim of U.S. Pat. Nos. 5,035,996; 5,945,313; 6,287,823; or 6,518,026, owned by Invitrogen Corporation. The purchase of this product conveys to the buyer the non-transferable right to use the purchased amount of the product and components of the product in research conducted by the buyer (whether the buyer is an academic or for-profit entity). The buyer cannot sell or otherwise transfer (a) this product, (b) its components, or (c) materials made by the employment of this product or its components to a third party or otherwise use this product or its components or materials made by the employment of this product or its components for Commercial Purposes. Commercial Purposes means any activity for which a party receives or is due to receive consideration and may include, but is not limited to: (1) use of the product or its components in manufacturing; (2) use of the product or its components to provide a service, information, or data; (3) use of the product or its components for therapeutic, diagnostic or prophylactic purposes; or (4) resale of the product or its components, whether or not such product or its components are resold for use in research. The buyer cannot use this product or its components or materials made using this product or its components for therapeutic, diagnostic or prophylactic purposes. Further information on purchasing licenses under the above patents may be obtained by contacting the Licensing Department, Invitrogen Corporation, 1600 Faraday Avenue, Carlsbad, CA 92008. Email: outlicensing@invitrogen.com.

Certain specific embodiments of the process of multiplex PCR may be covered by patents of third parties in certain countries and may require a license.

PCR82 Aug-08 © 2008 QIAGEN, all rights reserved.

Australia 1-800-243-800 Austria 0800/281010 Belgium = 0800-79612  $Canada = 800 - 572 - 9613$  $China = 0086 21 3865 3865$ Denmark  $\blacksquare$  80-885945  $Find \, m \, 0800 - 914416$ 

Germany = 02103-29-12000 **Hong Kong = 800 933 965**  $I$ reland = 1800 555 049 Italy =  $800787980$  $Japan = 03-5547-0811$ **Korea (South)**  $= 1544 7145$ Luxembourg  $80022076$ 

www.qiagen.com France = 01-60-920-930 The Netherlands = 0800 0229592 **Norway**  $= 800 - 18859$ **Singapore**  $= 65 - 67775366$ Spain  $= 91-630-7050$  $Sweden = 020-790282$  $Switzerland = 055-254-22-11$  $UK = 01293-422-911$  $UBA = 800.426.8157$ 

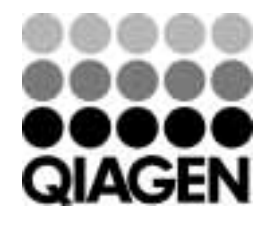

Sample & Assay Technologies